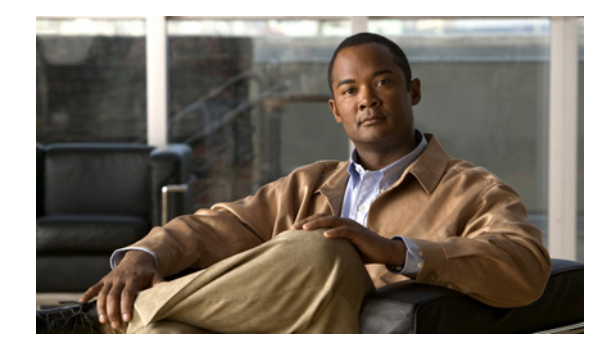

# **Creating and Using Modem Chat Scripts**

This chapter describes how to create and use modem chat scripts. These tasks are presented in the following main sections:

- **•** [Chat Script Overview](#page-0-0)
- **•** [How To Configure Chat Scripts](#page-1-0)
- **•** [Using Chat Scripts](#page-4-0)

To identify the hardware platform or software image information associated with a feature, use the Feature Navigator on Cisco.com to search for information about the feature or refer to the software release notes for a specific release. For more information, see the "Identifying Supported Platforms" section in the "Using Cisco IOS Software" chapter.

For a complete description of the modem support commands in this chapter, refer to the *Cisco IOS Dial Technologies Command Reference* publication. To locate documentation of other commands that appear in this chapter, use the command reference master index or search online.

## <span id="page-0-0"></span>**Chat Script Overview**

Chat scripts are strings of text used to send commands for modem dialing, logging in to remote systems, and initializing asynchronous devices connected to an asynchronous line.

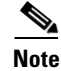

**Note** On a router, chat scripts can be configured only on the auxiliary port.

A chat script must be configured to dial out on asynchronous lines. You also can configure chat scripts so that they can be executed automatically for other specific events on a line, or so that they are executed manually.

Each chat script is defined for a different event. These events can include the following:

- **•** Line activation
- **•** Incoming connection initiation
- **•** Asynchronous dial-on-demand routing (DDR)
- **•** Line resets

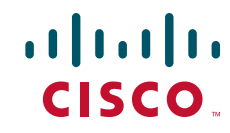

**•** Startup

**Note** Outbound chat scripts are not supported on lines where modem control is set for inbound activity only using the **modem dialin** command.

## <span id="page-1-0"></span>**How To Configure Chat Scripts**

The following tasks must be performed before a chat script can be used:

- **•** Define the chat script in global configuration mode using the **chat-script** command.
- **•** Configure the line so that a chat script is activated when a specific event occurs (using the **script** line configuration command), or start a chat script manually (using the **start-chat** privileged EXEC command).

To configure a chat script, perform the tasks in the following sections:

- **•** [Understanding Chat Script Naming Conventions](#page-1-1) (Required)
- [Creating a Chat Script](#page-1-2) (Required)
- **•** [Configuring the Line to Activate Chat Scripts](#page-3-0) (Required)
- **•** [Manually Testing a Chat Script on an Asynchronous Line](#page-4-1) (Optional)

See the section ["Using Chat Scripts"](#page-4-0) later in this chapter for examples of how to use chat scripts.

### <span id="page-1-1"></span>**Understanding Chat Script Naming Conventions**

When you create a script name, include the modem vendor, type, and modulation, separated by hyphens, as follows:

*vendor-type-modulation*

For example, if you have a Telebit t3000 modem that uses V.32*bis* modulation, your script name would be*:*

telebit-t3000-v32bis

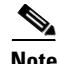

**Note** Adhering to the recommended naming convention allows you to specify a range of chat scripts by using partial names in UNIX-style regular expressions. The regular expressions are used to match patterns and select chat scripts to use. This method is particularly useful for dialer rotary groups on an interface that dials multiple destinations. Regular expressions are described in the "Regular Expressions" appendix in the *Cisco IOS Terminal Services Configuration Guide*.

### <span id="page-1-2"></span>**Creating a Chat Script**

We recommend that one chat script (a "modem" chat script) be written for placing a call and that another chat script (a "system" or "login" chat script) be written to log in to remote systems, where required.

To define a chat script, use the following command in global configuration mode:

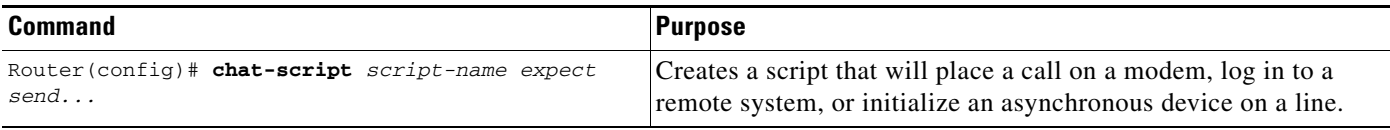

The Cisco IOS software waits for the string from the modem (defined by the *expect* portion of the script) and uses it to determine what to send back to the modem (defined by the *send* portion of the script).

#### <span id="page-2-0"></span>**Chat String Escape Key Sequences**

Chat script send strings can include the special escape sequences listed in [Table 1.](#page-2-0)

| <b>Escape Sequence</b> | <b>Description</b>                                                                                                    |
|------------------------|----------------------------------------------------------------------------------------------------|
|                        | Sends the ASCII character with its octal value.                                                                                   |
| $\sqrt{}$              | Sends a backslash (\) character.                                                                                                  |
| $\mathcal{E}$          | Sends a double-quote (") character (does not work <i>within</i> double quotes).                                                   |
| $\chi$                 | Suppresses a new line at the end of the send string.                                                                              |
| $\mathcal{A}$          | Delays for 2 seconds.                                                                                                    |
| $\mathbf{K}$           | Inserts a BREAK.                                                                                                    |
| $\ln$                  | Sends a newline or linefeed character.                                                                                            |
| $\mathbf W$            | Sends a null character.                                                                                                    |
| $\mathbf{p}$           | Pauses for 0.25 second.                                                                                                    |
| $\mathsf{q}$           | Reserved, not yet used.                                                                                                    |
| $\mathbf{r}$           | Sends a return.                                                                                                    |
| $\sqrt{s}$             | Sends a space character.                                                                                                    |
| \t.                    | Sends a tab character.                                                                                                    |
| $\Upsilon$             | Replaced by phone number.                                                                                                    |
| 66, 99                 | Expects a null string.                                                                                                    |
| <b>BREAK</b>           | Causes a BREAK. This sequence is sometimes simulated with line speed<br>changes and null characters. May not work on all systems. |
| <b>EOT</b>             | Sends an end-of-transmission character.                                                                                           |

*Table 1 Chat Script Send String Escape Sequences* 

#### **Adding a Return Key Sequence**

 $\Gamma$ 

After the connection is established and you press the Return key, you must often press Return a second time before the prompt appears. To create a chat script that enters this additional Return key for you, include the following string with the Return key escape sequence (see [Table 1](#page-2-0)) as part of your chat script:

ssword:-/r-ssword

This part of the script specifies that, after the connection is established, you want **ssword** to be displayed. If it is not displayed, you must press Return again after the timeout passes. (For more information about expressing characters in chat scripts, see the "Regular Expressions" appendix in the *Cisco IOS Terminal Services Configuration Guide*.)

#### <span id="page-3-1"></span>**Chat String Special-Case Script Modifiers**

Special-case script modifiers are also supported; refer to [Table 2](#page-3-1) for examples.

*Table 2 Special-Case Script Modifiers*

| <b>Special Case</b> | <b>Function</b>                                                                                                    |
|---------------------|----------------------------------------------------------------------------------------------------|
| <b>ABORT</b> string | Designates a string whose presence in the input indicates that the<br>chat script has failed. (You can have as many active abort entries<br>as you like.) |
| <b>TIMEOUT</b> time | Sets the time to wait for input, in seconds. The default is<br>5 seconds, and a timeout of 60 seconds is recommended for V.90<br>modems.                  |

For example, if a modem reports BUSY when the number dialed is busy, you can indicate that you want the attempt stopped at this point by including ABORT BUSY in your chat script.

**Note** If you use the *expect-send* pair ABORT SINK instead of ABORT ERROR, the system terminates abnormally when it encounters SINK instead of ERROR.

#### <span id="page-3-0"></span>**Configuring the Line to Activate Chat Scripts**

Chat scripts can be activated by any of five events, each corresponding to a different version of the **script** line configuration command. To start a chat script manually at any point, see the following section, ["Manually Testing a Chat Script on an Asynchronous Line](#page-4-1)."

To define a chat script to start automatically when a specific event occurs, use one of the following commands in line configuration mode:

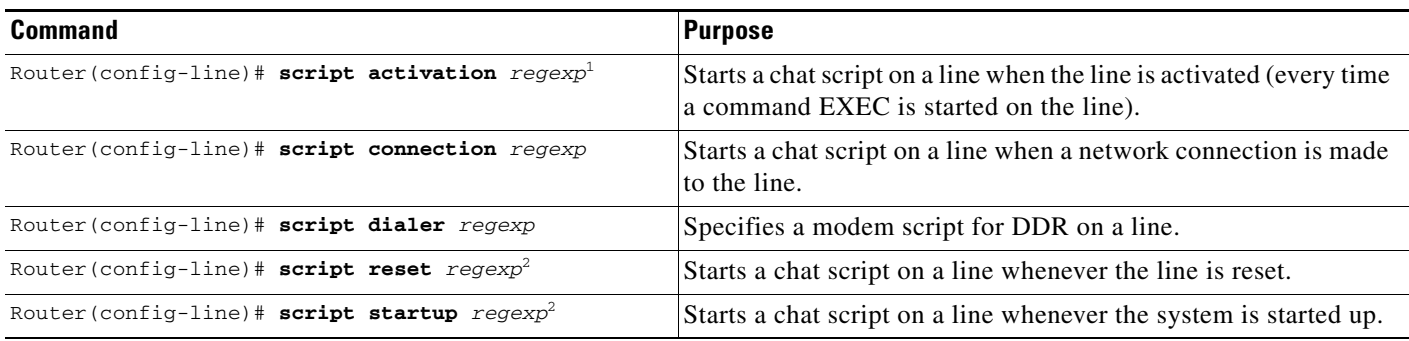

1. The *regexp* argument is a regular expression that is matched to a script name that has already been defined using the **chat-script** command.

2. Do not use the **script reset** or **script startup** commands to configure a modem; instead use the **modem autoconfigure** command.

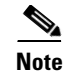

**Note** Outbound chat scripts are not supported on lines where modem control is set for inbound activity only (using the **modem dialin** command).

#### <span id="page-4-1"></span>**Manually Testing a Chat Script on an Asynchronous Line**

To test a chat script on any line that is currently not active, use the following commands in privileged EXEC mode:

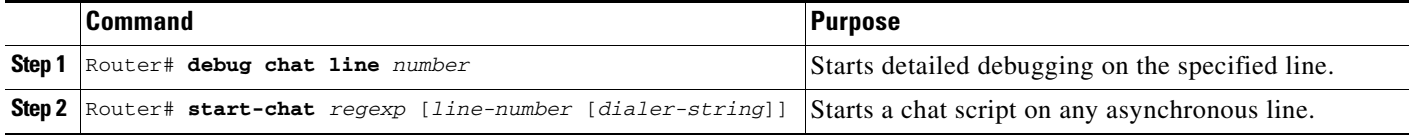

If you do not specify the line number, the script runs on the current line. If the line specified is already in use, you cannot start the chat script. A message appears indicating that the line is already in use.

## <span id="page-4-0"></span>**Using Chat Scripts**

The following sections provide examples of how to use chat scripts:

- **•** [Generic Chat Script Example](#page-4-2)
- **•** [Traffic-Handling Chat Script Example](#page-4-3)
- **•** [Modem-Specific Chat Script Examples](#page-5-0)
- **•** [Dialer Mapping Example](#page-5-1)
- **•** [System Login Scripts and Modem Script Examples](#page-6-0)

#### <span id="page-4-2"></span>**Generic Chat Script Example**

The following example chat script includes a pair of empty quotation marks (" "), which means "expect anything," and \r, which means "send a return":

" " \r "name:" "myname" "ord":" "mypassword" ">" "slip default"

#### <span id="page-4-3"></span>**Traffic-Handling Chat Script Example**

The following example shows a configuration in which, when there is traffic, a random line will be used. The dialer code will try to find a script that matches either the modem script .*\*-v32* or the system script cisco. If there is no match for either the modem script or the system script, you will see a "no matching chat script found" message.

```
interface dialer 1
! v.32 rotaries are in rotary 1.
dialer rotary-group 1
! Use v.32 generic script.
dialer map ip 10.0.0.1 modem-script .*-v32 system-script cisco 1234
```
### <span id="page-5-0"></span>**Modem-Specific Chat Script Examples**

The following example shows line chat scripts being specified for lines connected to Telebit and US Robotics modems:

```
! Some lines have Telebit modems.
line 1 6
script dialer telebit.*
! Some lines have US Robotics modems.
line 7 12
script dialer usr.*
```
### <span id="page-5-1"></span>**Dialer Mapping Example**

The following example shows a modem chat script called dial and a system login chat script called login:

```
chat-script dial ABORT ERROR "" "AT Z" OK "ATDT \T" TIMEOUT 60 CONNECT \c
chat-script login ABORT invalid TIMEOUT 60 name: myname word: mypassword ">" "slip 
default"
interface async 10
dialer in-band
dialer map ip 10.55.0.1 modem-script dial system-script login 96837890
```
[Figure 1](#page-5-2) illustrates the configuration.

<span id="page-5-2"></span>*Figure 1 Chat Script Configuration and Function*

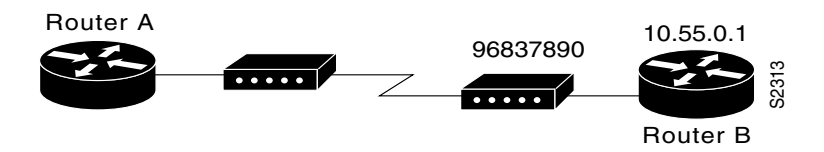

- **•** The configuration is on Router A.
- **•** The modem chat script dial is used to dial out to the modem at Router B.
- **•** The system login chat script login is used to log in to Router B.
- **•** The phone number is the number of the modem attached to Router B.
- **•** The IP address in the **dialer map** command is the address of Router B.

In the sample script shown, the **dialer in-band** command enables DDR on asynchronous interface 10, and the **dialer map** command dials 96837890 after finding the specified dialing and the system login scripts. When a packet is received for 10.55.0.1, the first thing to happen is that the modem script is implemented. [Table 3](#page-6-1) lists the functions that are implemented with each expect-send pair in the modem script called dial.

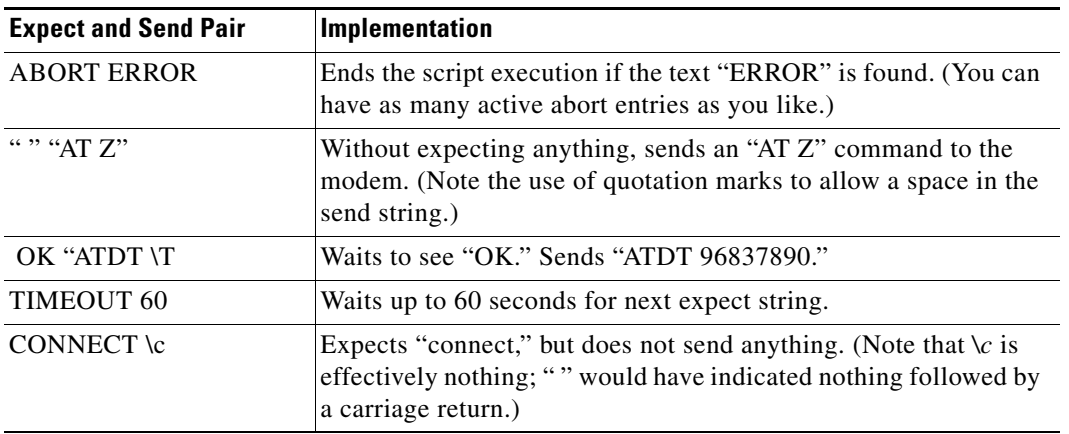

<span id="page-6-1"></span>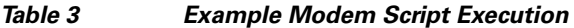

After the modem script is successfully executed, the system login script is executed. [Table 4](#page-6-2) lists the functions that are executed with each expect-send pair in the system script called login.

| <b>Expect and Send Pair</b> | Implementation                                                                                                    |
|-----------------------------|----------------------------------------------------------------------------------------------------|
| <b>ABORT</b> invalid        | Ends the script execution if the message "invalid username or<br>password" is displayed.                                 |
| TIMEOUT 60                  | Waits up to 60 seconds.                                                                                                  |
| name: <i>username</i>       | Waits for "name:" and sends username. (Using just "name:" will<br>help avoid any capitalization issues.)                 |
| word: <i>password</i>       | Waits for "word:" and sends the password.                                                                                |
| ">" "slip default"          | Waits for the $>$ prompt and places the line into Serial Line<br>Internet Protocol (SLIP) mode with its default address. |

<span id="page-6-2"></span>*Table 4 Example System Script Execution*

#### <span id="page-6-0"></span>**System Login Scripts and Modem Script Examples**

The following example shows the use of chat scripts implemented with the **system-script** and **modem-script** options of the **dialer map** command.

If there is traffic for IP address 10.2.3.4, the router will dial the 91800 number using the usrobotics-v32 script, matching the regular expression in the modem chat script. Then the router will run the unix-slip chat script as the system script to log in.

If there is traffic for 10.3.2.1, the router will dial 8899 using usrobotics-v32, matching both the modem script and modem chat script regular expressions. The router will then log in using the cisco-compressed script.

```
! Script for dialing a usr v.32 modem:
chat-script usrobotics-v32 ABORT ERROR "" "AT Z" OK "ATDT \T" TIMEOUT 60 CONNECT \c
!
! Script for logging into a UNIX system and starting up SLIP:
chat-script unix-slip ABORT invalid TIMEOUT 60 name: billw word: wewpass ">" "slip 
default"
!
! Script for logging into a Cisco access server and starting up TCP header compression:
```

```
chat-script cisco-compressed...
!
line 15
script dialer usrobotics-*
!
interface async 15
dialer map ip 10.2.3.4 system-script *-v32 system-script cisco-compressed 91800
dialer m
```
Cisco and the Cisco logo are trademarks or registered trademarks of Cisco and/or its affiliates in the U.S. and other countries. To view a list of Cisco trademarks, go to this URL[: www.cisco.com/go/trademarks.](http://www.cisco.com/go/trademarks) Third-party trademarks mentioned are the property of their respective owners. The use of the word partner does not imply a partnership relationship between Cisco and any other company. (1110R)

Any Internet Protocol (IP) addresses used in this document are not intended to be actual addresses. Any examples, command display output, and figures included in the document are shown for illustrative purposes only. Any use of actual IP addresses in illustrative content is unintentional and coincidental.

© 2001-2008 Cisco Systems, Inc. All rights reserved.